43

# **Aplikasi Data Mahasiswa Berbasis Android: Studi Pada Sekolah Tinggi Ilmu Ekonomi Labuhanbatu**

**Nelly Monica<sup>1</sup> , Sumitro Sarkum<sup>2</sup> , Iwan Purnama<sup>3</sup>** 1,2,3AMIK Labuhan Batu

<sup>1</sup>nellymonica88@gmail.com, <sup>2</sup>[sumitro.ulb@gmail.com,](mailto:2sumitro.ulb@gmail.com) <sup>3</sup>[iwanpurnama2014@gmail.com](mailto:3iwanpurnama2014@gmail.com)

#### *Abstract*

*When the authors do research on student data at the School of Economics Labuhanbatu, the authors found that during this to obtain information students still require a long time. This is because the data storage students have not used the database. To support Tekonologi in the Era of Globalization, the authors make an Application Data Students at the School of Economics Labuhanbatu based on Android. Student Data Application aims to facilitate the staff and lecturers in the record of existing students at the School of Economics Labuhanbatu quickly.*

*This application is built with java Android programming using ADT Bundle software which includes Eclipse as java programming language editor, ADT as Eclipse plugin and SDK for the development of Android based application. While the database used is SQLite. Application development methodologies that the authors use is Waterfall methodology. Waterfall methodology has several stages: Analysis, System Design, Implementation, Integration, Operation and Maintenance. In the process of collecting data the author using the method of observation and interview. While in making the application, the tool used in making the design and application Data Application Student College of Economics Labuhanbatu is by using Unified Modeling Laguage (UML). The end result of this research is in the form of application of student data based on Android. This app has some major features such as data input, displaying stored data list, editing data and deleting stored data.*

*Keywords: Apps, Android, Data, UML, SQLite*

#### **Abstrak**

*Saat penulis melakukan penelitian tentang data mahasiswa di Sekolah Tinggi Ilmu Ekonomi Labuhanbatu, penulis mendapati bahwa selama ini untuk mendapatkan informasi mahasiswa masih memerlukan waktu yang lama.Hal ini dikarenakan penyimpanan data mahasiswa belum menggunakan database. Untuk menunjang Tekonologi di Era Globalisasi maka penulis membuat sebuah Aplikasi Data Mahasiswa pada Sekolah Tinggi Ilmu Ekonomi Labuhanbatu berbasis Android. Aplikasi Data Mahasiswa ini bertujuan untuk mempermudah bagian staff maupun dosen dalam mendata mahasiswa yang ada di Sekolah Tinggi Ilmu Ekonomi Labuhanbatu dengan cepat.*

*Aplikasi ini dibangun dengan pemrograman java Android menggunakan software ADT Bundle yang didalamnya terdapat Eclipse sebagai editor bahasa pemrograman java, ADT sebagai plugin Eclipse dan SDK untuk kepentingan development aplikasi berbasis Android. Sedangkan basis data yang digunakan adalah SQLite. Metodologi pengembangan aplikasi yang penulis gunakan adalah metodologi Waterfall.Metodologi Waterfall ini memiliki beberapa tahapan yaitu Analisis, Perancangan Sistem, Implementasi, Integrasi ,Operasi dan Pemeliharaan. Dalam proses pengumpulan data penulis menggunakan metode observasi dan wawancara. Sedangkan dalam pembuatan aplikasi, alat yang digunakan dalam membuat perancangan dan desain Aplikasi Data Mahasiswa Sekolah Tinggi Ilmu Ekonomi Labuhanbatu yaitu dengan menggunakan Unified Modelling Laguage (UML). Hasil akhir dari penelitian ini adalah berupa aplikasi data mahasiswa berbasis Android. Aplikasi ini memiliki beberapa fitur utama seperti input data, menampilkan list data tersimpan, mengedit data dan menghapus data tersimpan.*

*Kata Kunci : Aplikasi, Android, Data,UML, SQLite*

#### 1. PENDAHULUAN

Sekolah Tinggi Ilmu Ekonomi Labuhan Batu adalah salah satu sekolah tinggi swasta yang berada di Labuhanbatu yang telah Terakreditasi "B" oleh Badan Akreditasi Nasional Perguruan Tinggi (BAN-PT) dengan nomor akreditasi 792/SK/BAN-PT/Akred/S/VIII/2015. Sekolah Tinggi Ilmu Ekonomi adalah bagian dari Yayasan Universitas Labuhanbatu (Y-ULB) yang didirikan oleh [Dr. H. Amarullah Nasution, S.E.,](https://id.wikipedia.org/wiki/Dr._H._Amarullah_Nasution,_S.E.,_M.B.A)  [M.B.A](https://id.wikipedia.org/wiki/Dr._H._Amarullah_Nasution,_S.E.,_M.B.A) dan kawan- kawan pada tanggal 29 Juli 1998 di kota [Rantau Prapat](https://id.wikipedia.org/wiki/Rantau_Prapat) [\(Labuhanbatu\)](https://id.wikipedia.org/wiki/Labuhanbatu) dan [Kota Pinang](https://id.wikipedia.org/wiki/Kota_Pinang) [\(Labuhanbatu Selatan\)](https://id.wikipedia.org/wiki/Labuhanbatu_Selatan), [Sumatera Utara](https://id.wikipedia.org/wiki/Sumatera_Utara) [1].

Sampai saat ini kegiatan operasional pada Sekolah Tinggi Ilmu Ekonomi Labuhan Batu masih dilakukan menggunakan *Microsoft Office* seperti penginputan data mahasiswa serta pencatatan buku induk. Untuk mendapatkan data yang dibutuhkan harus mencari satu per satu data yang telah tersimpan. Demikian juga dengan pencarian data mahasiswa yang setiap tahunnya bertambah. Untuk menunjang Teknologi di Era Globalisasi saat ini dengan adanya Aplikasi Data Mahasiswa berbasis *Android*, aplikasi ini dapat diakses oleh siapapun dan data yang ingin kita inputkan dapat kita input menggunakan *Mobile Programming*. Berdasarkan latar belakang tersebut maka dilakukan suatu penelitian tentang aplikasi data mahasiswa pada Sekolah Tinggi Ilmu Ekonomi Labuhan Batu yang terkomputerisasi secara optimal.

#### 2. METODE PENELITIAN

Metode penelitian yang diterapkan pada penelitian ini menggunakan pengembangan metode *waterfall*. MenurutSasmito, (2017) metode *waterfall* merupakan model pengembangan sistem informasi yang sistematik dan sekuensial [2].Metode *Waterfall* memiliki tahapan-tahapan sebagai berikut :

*1. Requirements analysis and definition* 

Layanan sistem, kendala, dan tujuan ditetapkan oleh hasil konsultasi dengan pengguna yang kemudian didefinisikan secara rinci dan berfungsi sebagai spesifikasi sistem.

*2. System and software design* 

Tahapan perancangan sistem mengalokasikan kebutuhan-kebutuhan sistem baik perangkat keras maupun perangkat lunak dengan membentuk arsitektur sistem secara keseluruhan. Perancangan perangkat lunak melibatkan identifikasi dan penggambaran abstraksi sistem dasar perangkat lunak dan hubungannya.

*3. Implementation and unit testing* 

Pada tahap ini, perancangan perangkat lunak direalisasikan sebagai serangkaian program atau unit program. Pengujian melibatkan verifikasi bahwa setiap unit memenuhi spesifikasinya.

*4. Integration and system testing* 

Unit-unit individu program atau program digabung dan diuji sebagai sebuah sistem lengkap untuk memastikan apakah sesuai dengan kebutuhan perangkat lunak atau tidak. Setelah pengujian, perangkat lunak dapat dikirimkan ke customer

*5. Operation and maintenance* 

Biasanya (walaupun tidak selalu), tahapan inimerupakan tahapan yang paling panjang. Sistem dipasang dan digunakan secara nyata. Maintenance melibatkan pembetulan kesalahan yang tidak ditemukanpada tahapan-tahapan sebelumnya,

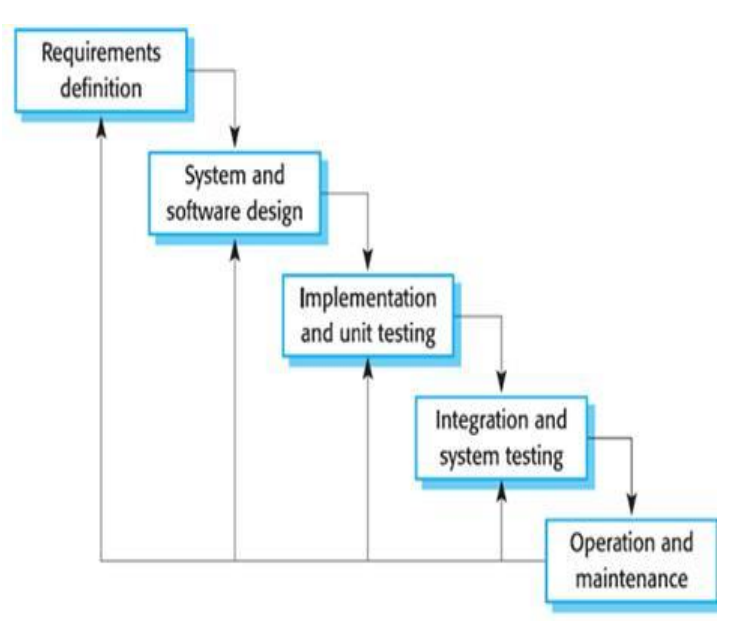

meningkatkan implementasi dari unit sistem, dan meningkatkan layanan sistem sebagai kebutuhan baru.

# **Gambar 1. Metode** *Waterfall*

# *2.1 Pengumpulan Data*

Ada beberapa teori yang dapat dilakukan dalam pengumpulan data yaitu :

1. Metode Penelitian Lapangan (Field Research)

Suatu metode penelitian yang digunakan secara langsung dalam penelitian yang berguna untuk mengumpulkan data. Adapun metode yang digunakan sebagai berikut :

a. Observasi

Suatu bentuk metode riset yang menggunakan proses pengamatan objek atau suatu permasalahan penelitian secara langsung. Dalam metode ini peneliti melakukan pengamatan langsung kegiatan yang dilakukan pihak-pihak yang terlibat dalam mengolah data. Sehingga mendapatkan informasi yang jelas mengenai permasalahan atau penggunaan sistem yang berjalan.

b. Wawancara

Suatu bentuk riset yang menggunakan proses tanya jawab secara langsung dan sistematis. Metode wawancara merupakan salah satu metode yang kami pakai dalam sebagian besar informasi. Peneliti melakukan tanya jawab langsung dengan bagian yang berkepentingan yaitu Manager.

2. Metode Penelitian Kepustakaan

Suatu metode penelitian bentuk riset yang menggunakan proses pencarian data dengan cara mencari, membaca buku dan mengolah isi dari beberapa referensi buku yang dapat dijadikan tujuan dalam pencarian data.

## *2.2 Konsep Teori*

# *2.2.1 Defenisi Aplikasi*

Menurut Dob (2013) dalam Inayah, Afriyudi and Marlindawati (2010) istilah aplikasi berasal dari bahasa Inggris application yang berarti penerapan, lamaran ataupun penggunaan. Sedangkan secar umum, pengertian aplikasi adalah suatu program yang siap untuk digunakan yang dibuat untuk melaksanakan suatu fungsi bagi pengguna jasa aplikasi serta jasa pengguna aplikasi lain yang dapat digunakan oleh pengguna yang akan dituju [3]. *2.1.2 Pengertian Data*

Menurut Sutanta (2003:9-10) dalam Julianti and Silalahi (2015) Data adalah sebagian bahan keterangan tentang kejadian–kejadian nyata atau fakta–fakta yang dirumuskan dalam sekelompok lambang tertentu yang tidak acak yang menunjukan jumlah, tindakan, atau hal. Data akan menjadi bahan dalam suatu proses pengolahan dalam suatu system [4].

# *2.1.3 Android*

Menurut Labellapansa *et al.*,( 2017)Android merupakan sistem operasi berbasis linux yang dirancang untuk perangkat seluler layar sentuh seperti telepon pintar dan komputer tablet . Android bersifat open source dan memungkinkan penggunanya untuk memasang aplikasi baik yang diperoleh dari toko aplikasi seperti Google Play ataupun dengan mengunduh dan memasang berkas apk. Apk adalah paket aplikasi android yang digunakan untuk menyimpan sebuah aplikasi atau program yang akan dijalankan pada perangkat android [5].

# *2.1.3.1 Sejarah Android*

Menurut Anwar, Jaya and Kusuma (2014) *Android Incorporation* didirikan di Palo Alto, California, Amerika Serikat pada bulan Oktober, 2003 oleh Andy Rubin: co-pendiri Danger (Bahaya *Incorporation* adalah sebuah perusahaan eksklusif di platform, software, desain dan layanan untuk perangkat komputasi mobile), Kaya Miner: co-pendiri Kebakaran liar Communications, Incorporation, Nick Sears: sekali VP di T- Mobile, dan Chris White: desain kepala dan pengembangan antarmuka di TV Web. Dari mulai Pendirian *Android* dioperasikan diam-diam, hanya mengekspos bahwa itu bekerja pada perangkat lunak mobile [6].

## *2.1.3.2 Versi Android*

Versi Android diawali dengan dirilisnya Android beta pada bulan November 2007 [7]. komersial pertama, Android 1.0, dirilis pada September 2008. Sejak April 2009, versi Android dikembangkan dengan nama kode yang dinamai berdasarkan makanan pencuci mulut dan makanan manis. Masing-masing versi dirilis sesuai urutan alfabet, yaitu :

- 1. Cupcake (1.5)
- 2. Donut (1.6)
- 3. Eclair (2.0–2.1)
- 4. Froyo (2.2–2.2.3)
- 5. Gingerbread (2.3–2.3.7)
- 6. Honeycomb (3.0–3.2.6)
- 7. Ice Cream Sandwich (4.0–4.0.4)
- 8. Jelly Bean (4.1–4.3)
- 9. KitKat (4.4+).
- 10. Lollipop (5.0-5.1)
- *11.* Marshmallow (6.0)

# *2.1.4 Android Development Tools (ADT) Plugin for Eclipse*

Menurut Lengkong, Sinsuw and Lumenta (2015) *Android Development Tools (ADT)* adalah plugin untuk *Eclipse IDE* yang dirancang khusus untuk memberikan *integrated environment* yang kuat untuk membuat aplikasi android. *ADT* memberikan kemampuan kepada *Eclipse* untuk membuat projek baru *Android* secara tepat, membuat aplikasi User Interface, menambahkan komponen berdasarkan *Android Framework API*, melakukan debugging aplikasi yang dibuat dengan menggunakan *Android SDK Tools* dan bahkan melakukan distribusi aplikasi yang dibuat. Pembuatan aplikasi *android* dengan *Eclipse* beserta *ADT* sangat dianjurkan karena merupakan cara tercepat untuk memulai membuat projek *Android*. Dengan disediakannya project setup, serta tools yang sudah terintegrasi [8].

#### *2.1.5 Eclipse IDE*

Menurut Audina *et al.*, (2015) Eclipse adalah IDE untuk pengembangan java/android yangfree. Versi eclipse yang ada sekarang sudah banyak seperti Eclipse Helios (3,6). Eclipse Galleo (3,5) dan Eclipse Ganymode (3,4) versi di atas 3,4 sudah support untuk pengembangan aplikasi Android yang menggunakan ADT (Android Development Tools) untuk Eclipse dapat digunakan uuntuk coding project Android [9].

# *2.1.6 SQLite*

*SQLite* Saputro (2013) dalam Wati and Sismoro, (2014), *SQLite* merupakan sebuah basis data yang bersifat ACID-compliant dan memiliki ukuran pustaka kode yang relatif kecil, ditulis dalam bahasa C. *SQLite* merupakan proyek yang bersifat public domain yang dikerjakan oleh D. Ricard Hipp. *SQLite* memiliki fitur relasional database, hampir sama dengan *SQL* pada desktop hanya saja *SQLite* membutuhkan memori sedikit [10]. *2.1.7 Pengertian UML*

Menurut Roger S. Pressman dalam Hadi, Arlis and Hariyanto, (2017)*Unified Modeling Language (UML)* adalah bahasa standar untuk penulisan cetak biru perangkat lunak. UML dapat digunakan untuk memvisualisasikan, menentukan, mengonstruksi, dan mendokumentasikan artifak-artifak suatu suatu sistem software-intensive. Dengan kata lain, sama seperti arsitek bangunan membuat cetak biru untuk digunakan oleh perusahaan konstruksi, arsitek perangkat lunak membuat diagram UML untuk membantu pengembangan perangkat lunak dalam membangun perangkat lunak[11]. Diagram *UML* yang digunakan dalam perancangan sistem meliputi:

- *1. Use case diagram*
- *2. Class diagram*
- *3. Activity diagram*
- *4. Sequence diagram*

#### *2.3. Perancangan Aplikasi*

Perancangan Aplikasi Data Mahasiswa menggunakan diagram *UML* yang meliputi use case, activity diagram dan sequence diagram. Berikut ini use case, activity diagram dan sequence diagram aplikasi data mahasiswa:

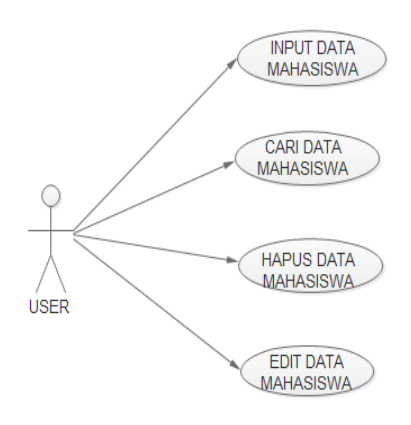

**Gambar 2. Use Case Diagram**

e-ISSN: 2528-4053

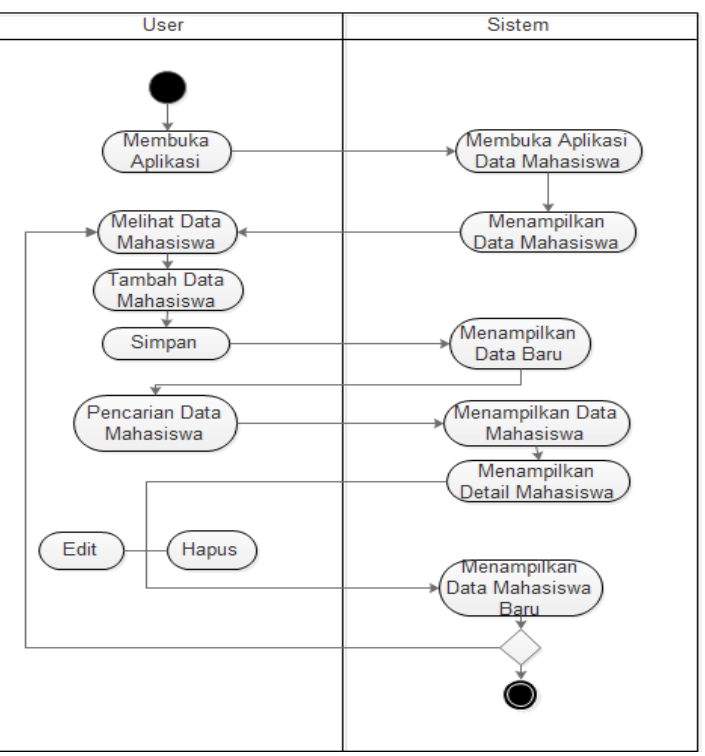

Gambaran proses alur kerja aplikasi data mahasiswa yang dapat dilihat pada gambar 3.

**Gambar 3. Activity Diagram**

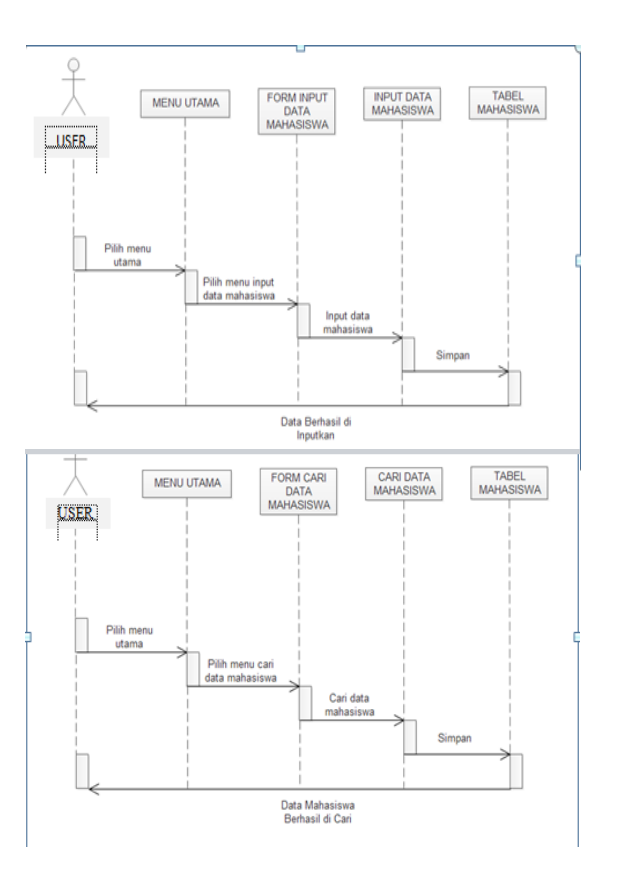

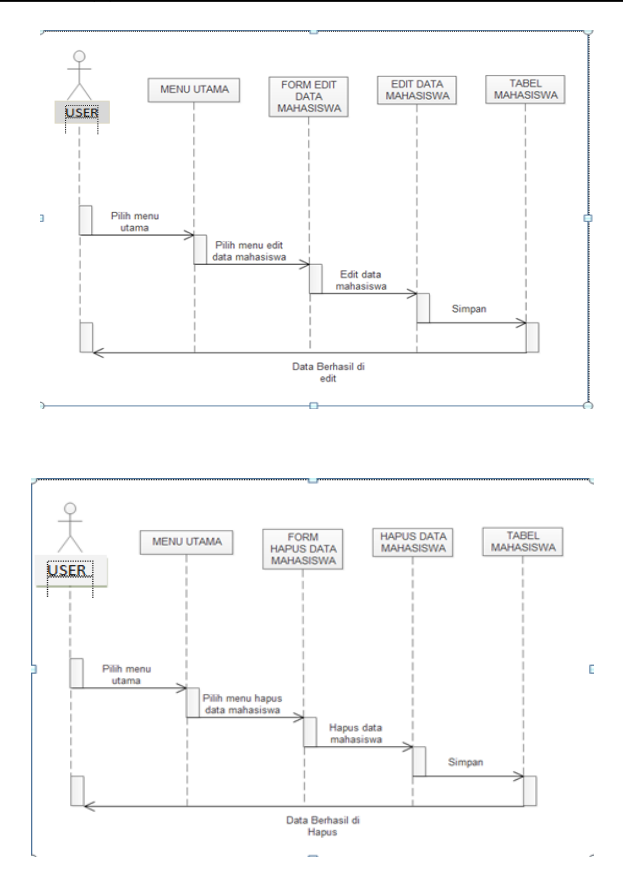

**Gambar 4. Sequence Diagram Aplikasi Data Mahasiswa**

#### 3. HASIL DAN PEMBAHASAN

Perancangan desain sistem aplikasi yang telah dibuat memghasilkan Aplikasi Data Mahasiswa berbasis Android pada Sekolah Tinggi Ilmu Ekonomi Labuhanbatu, berikut seluruh tampilan program, antara lain:.

1. Menu Utama

Menu utama adalah form yang muncul pertama kali ketika program dijalankan. Menu utama memiliki empat pilihan tombol yaitu Tambah, Edit, Hapus dan Keluar. Tombol Tambah untuk menambahkan data mahasiswa, tombol Edit untuk mengedit data mahasiwa, tombol Hapus untuk menghapus data mahasiswa dan tombol Keluar untuk keluar dari aplikasi data mahasiswa tersebut.

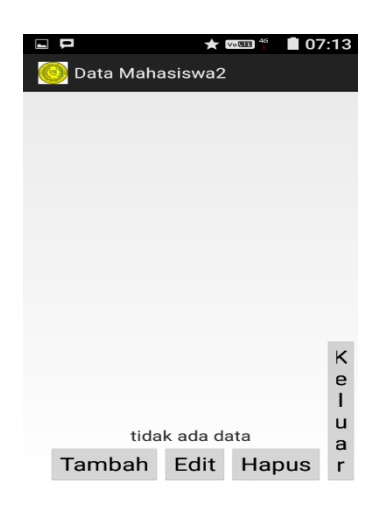

**Gambar 5. Form Menu Utama Aplikasi Data Mahasiswa**

2. Menu *Input*

Menu *input* adalah menu untuk melakukan penginputan data kedalam sebuah aplikasi. Ada beberapa data yang harus diinputkan yaitu NPM, Nama, Alamat, No.Hp, Prodi dan Jenjang. Setelah meng-input data mahasiswa pada *form*, maka simpan data dengan meng-klik *button 'Simpan'* yang bisa dilihat pada gambar 6.

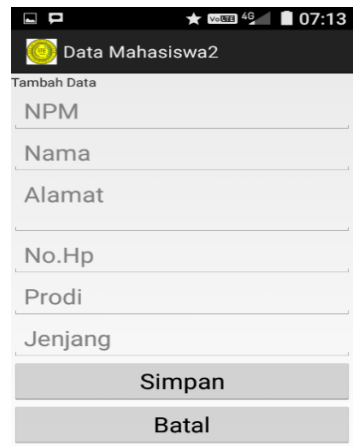

**Gambar 6. Form Input Aplikasi Data Mahasiswa**

3. Menu Update (Edit)

Menu Update (Edit) adalah menu untuk melakukan peng-editan data kedalam sebuah aplikasi,lalu menyimpan data tersebut dengan meng-klik button 'simpan' seperti gambar dibawah ini.

e-ISSN: 2528-4053

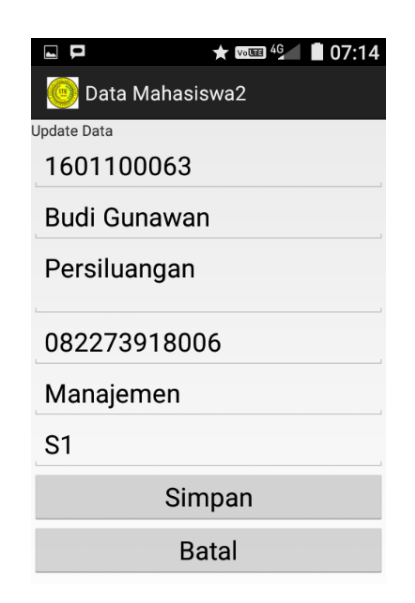

# **Gambar 7. Form Edit Data Aplikasi Data Mahasiswa**

4. Menu Output

Menu Output adalah menu untuk memperlihatkan deskripsi dari detail data mahasiswa itu sendiri secara lengkap seperti gambar dibawah ini.

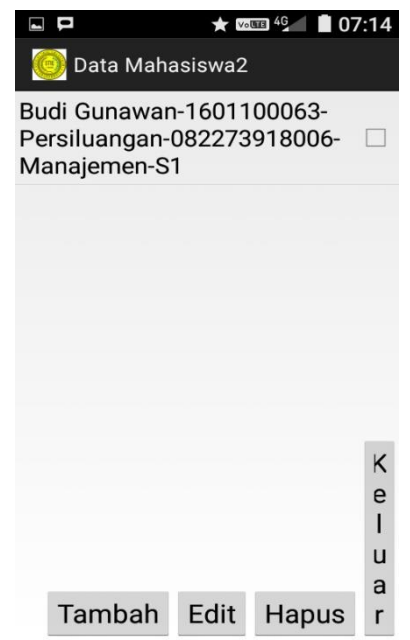

**Gambar 8. Output Aplikasi Data Mahasiswa**

52

## 4. KESIMPULAN

Dari uraian diatas maka dapat disimpulkan bahwa:

- 1. Pembuatan program menggunakan database *SQLite* lebih mudah dalam hal perancangan maupun untuk hasil akhir (*Output).*
- 2. Adanya aplikasi data mahasiswa ini, maka proses pengolahan data mahasiswa yang akan datang dapat dilakukan dengan cepat, dan akurat.
- 3. Aplikasi ini dibuat agar pendataan mahasiswa pada Sekolah Tinggi Ilmu Ekonomi Labuhanbatu dapat dilakukan secara efektif.

## 5. SARAN

Beberapa saran yang dapat diberikan dari aplikasi ini adalah sebagai berikut:

- 1. Aplikasi data mahasiswa ini sebaiknya didukung oleh perangkat yang memadai, baik dari segi peralatan seperti *hardware* dan *software* serta dari segi manusianya dan dilakukan perawatan yang baik pada aplikasi.
- 2. Pendataan mahasiswa akan menjadi lebih baik, apabila ada tenaga yang terampil dan profesional dalam pengoperasian aplikasi, agar apabila ada permasalahan yang rumit dapat diselesaikan.
- 3. Perlunya peningkatan Aplikasi Data Mahasiswa menggunakan database *Mysql.*

## DAFTAR PUSTAKA

- [1] F. Sarana, "Sekolah Tinggi Ilmu Ekonomi Labuhan Batu," pp. 1–2, 2018.
- [2] G. W. Sasmito, "Penerapan Metode Waterfall Pada Desain Sistem Informasi Geografis Industri Kabupaten Tegal," *J. Inform. Pengemb. IT*, vol. 2, no. 1, pp. 6– 12, 2017.
- [3] A. R. Inayah, Afriyudi, and Marlindawati, "Aplikasi Pemesanan Menu Makanan Di Rumah Makan Berbasis Web Service Menggunakan Mobile Android," *Univ. Bina Darma*, pp. 1–10, 2010.
- [4] M. R. Julianti and P. Silalahi, "Perancangan Aplikasi Ujian Online Berbasis Web Study Kasus di STMIK Bina Sarana Global," *J. Sisfotek Glob.*, vol. 5, no. 2, pp. 1– 4, 2015.
- [5] A. Labellapansa *et al.*, "Augmented Reality Bangunan Bersejarah Berbasis Android ( Studi Kasus : Istana Siak Sri Indrapura )," *IT J. Res. Dev.*, vol. 1, no. 2, pp. 1–12, 2017.
- [6] B. Anwar, H. Jaya, and P. I. Kusuma, "Implementasi Locations Based Service Berbasis Android Untuk Mengetahui Posisi User," *J. SAINTIKOM*, vol. 13, pp. 121–133, 2014.
- [7] I. Purnama, D. Prodi, and M. Informatika, "Perancangan Kamus Muslim Berbasis Smartphone Android Dengan Metode User Centered Design ( UCD )," vol. 5, no. 3, 2017.
- [8] H. N. Lengkong, A. A. E. Sinsuw, and A. S. . Lumenta, "Perancangan Penunjuk Rute Pada Kendaraan Pribadi Menggunakan Aplikasi Mobile GIS Berbasis Android Yang Terintegrasi Pada Google Maps," *E-journal Tek. Elektro dan Komput.*, vol. 2015, no. 2015, pp. 18–25, 2015.
- [9] R. Audina, B. R. Aditya, A. R. Iskandar, and S. Kom, "Aplikasi Informasi Kegiatan Mahasiswa di Fakultas Ilmu Terapan Uniiversitas Telkom Berbasis Android dan SMS Broadcast," vol. 1, no. 3, pp. 1823–1833, 2015.
- [10] T. R. Wati and H. Sismoro, "Analisis Dan Perancangan Aplikasi Android Buku Dunia Tumbuhan ( Plantae )," *J. Data Manaj. dan Teknol. Inf.*, vol. 15, no. 1, pp. 61–67, 2014.
- [11] F. Hadi, S. Arlis, and S. Hariyanto, "Perancangan Aplikasi Pencarian Labor Dan Lokal Untuk Kuliah Pengganti Di Universitas PUTRA Indonesia ' YPTK ' Padang," *J. Teknol.*, vol. 7, no. 1, pp. 141–149, 2017.